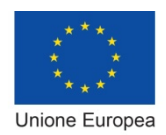

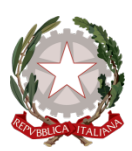

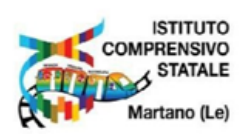

**ISTITUTO COMPRENSIVO STATALE DI MARTANO con Carpignano Salentino e Serrano Scuola dell'Infanzia, Primaria e Secondaria di 1° grado Via Buonarroti, 8 – 73025 MARTANO (LE) Cod. fisc. 92012700750 - Tel. 0836/307575 leic81700x@pec.istruzione.it - leic81700x@istruzione.it www.istitutocomprensivomartano.edu.it**

Martano, data del protocollo

Istituto Comprensivo - MARTANO (LE) C.M. LEIC81700X Prot. 0001777 del 29/02/2024 VII-5 (Uscita)

Ai docenti Al personale ATA Al sito web -sez. FUTURA Atti

## **OGGETTO: Avvio dei percorsi di formazione per il personale scolastico e modalità di Iscrizione su piattaforma Futura. Titolo avviso: animatori digitali 2022-2024 Codice progetto: M4C1I2.1-2022-941-P-6764**

**CUP: I44D22001660006**

Si comunica ai docenti che sono aperte le iscrizioni ai corsi di formazione nell'ambito della Missione 4 "Istruzione e ricerca" – Componente 1 "Potenziamento dell'offerta dei servizi di istruzione: dagli asili nido alle Università" – "Azioni di coinvolgimento degli animatori digitali" della linea di investimento 2.1 "Didattica digitale integrata e formazione alla transizione digitale per il personale scolastico", che si svolgeranno in presenza presso l'Istituto comprensivo nei mesi di marzo-aprile e maggio 2024.

Si precisa che i sotto indicati percorsi sono in linea con le priorità formative rilevate per l'a.s. 2023/2024 e il piano di formazione del personale collegialmente deliberato e riportato nel PTOF d'Istituto.

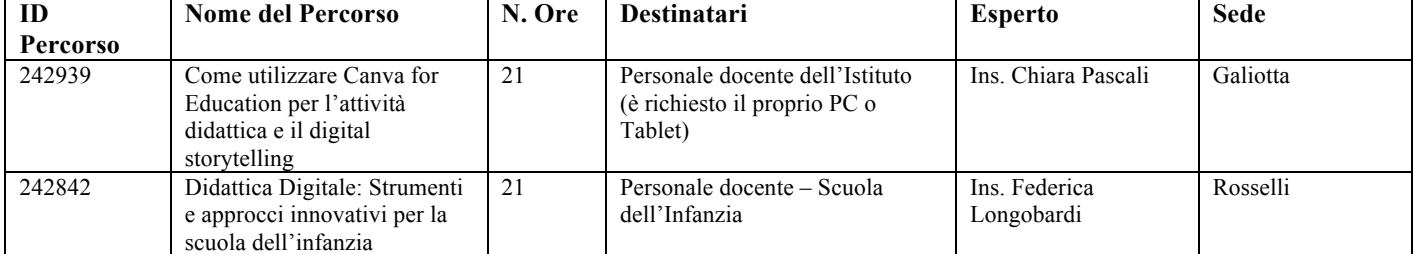

Di seguito sono riportati i codici dei corsi cui il personale scolastico può iscriversi:

Per attivare le iscrizioni ai percorsi è necessario:

- 1. Andare sulla piattaforma https://scuolafutura.pubblica.istruzione.it/
- 2. Accedere all'area riservata cliccando sul pulsante in alto a destra "ACCEDI";
- 3. Inserire le proprie credenziali o autenticarsi con SPID CIE eIDAS;
- 4. Scegliere il profilo di UTENTE CORSISTA per accedere all'AREA RISERVATA;
- 5. Cliccare sulla macroarea TUTTI I PERCORSI;
- 6. Inserire l'ID del corso a cui è possibile iscriversi in base al proprio profilo;
- 7. Cliccare sul pulsante CANDIDATI.

Per maggiori dettagli, si allega la smart-guide predisposta dal M.I.M., nella quale sono contenute le istruzioni sia per l'iscrizione ai percorsi formativi che per la generazione degli attestati finali.

All 1. "Smartguide\_Partecipare\_percorsi\_form\_Utente\_Corsista\_v1.0.pdf" reperibile anche al link https://scuolafutura.pubblica.istruzione.it/documents/290056/543129/Smartguide\_Partecipare\_p ercorsi form Utente Corsista v1.0.pdf/3dbde019-041c-6dfa-1992-6057cac48b4e

> La Dirigente scolastica Prof.ssa Maria De Lorenzo MARIA DE LORENZO